Oracle Financial Services Analytical Applications Infrastructure

Installation & Configuration Guide

Release 7.3.2.1.0

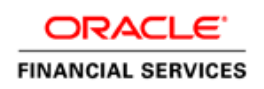

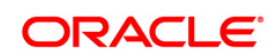

# **DOCUMENT CONTROL**

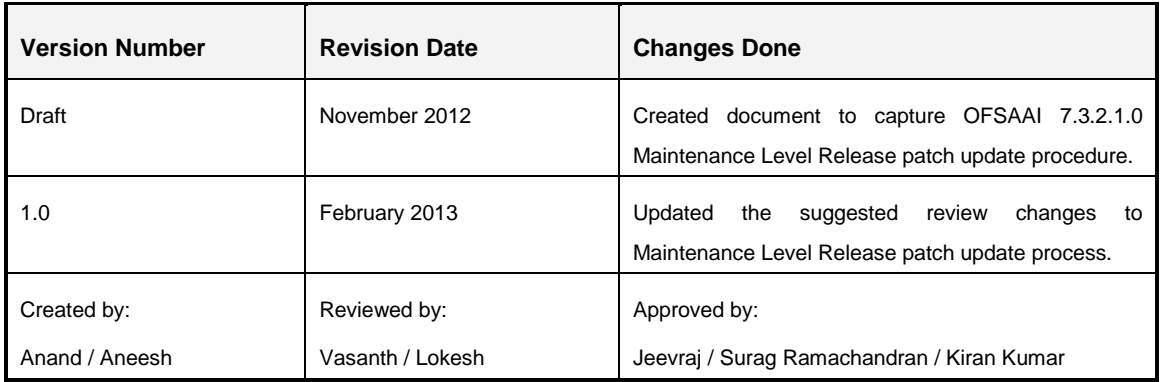

#### **Executive Summary**

This document includes the necessary instructions to apply 7.3.2.1.0 Maintenance Level Release and perform the required post update configurations. You can find the latest copy of this document in **OTN library** which includes all the recent additions/revisions (if any) done till date.

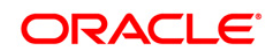

# **TABLE OF CONTENTS**

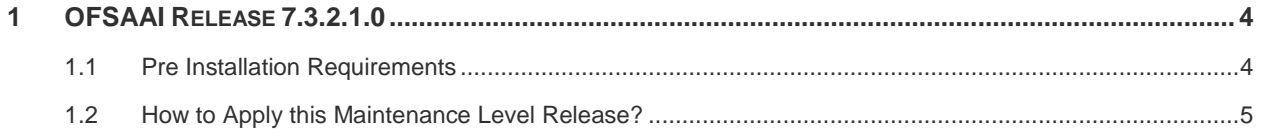

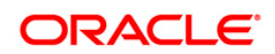

## <span id="page-3-0"></span>**1 OFSAAI Release 7.3.2.1.0**

This Maintenance Level Release (ML) of OFSAAI includes bug fixes done since the previous release, that is 7.3.2.0.0 Interim Release (IR).

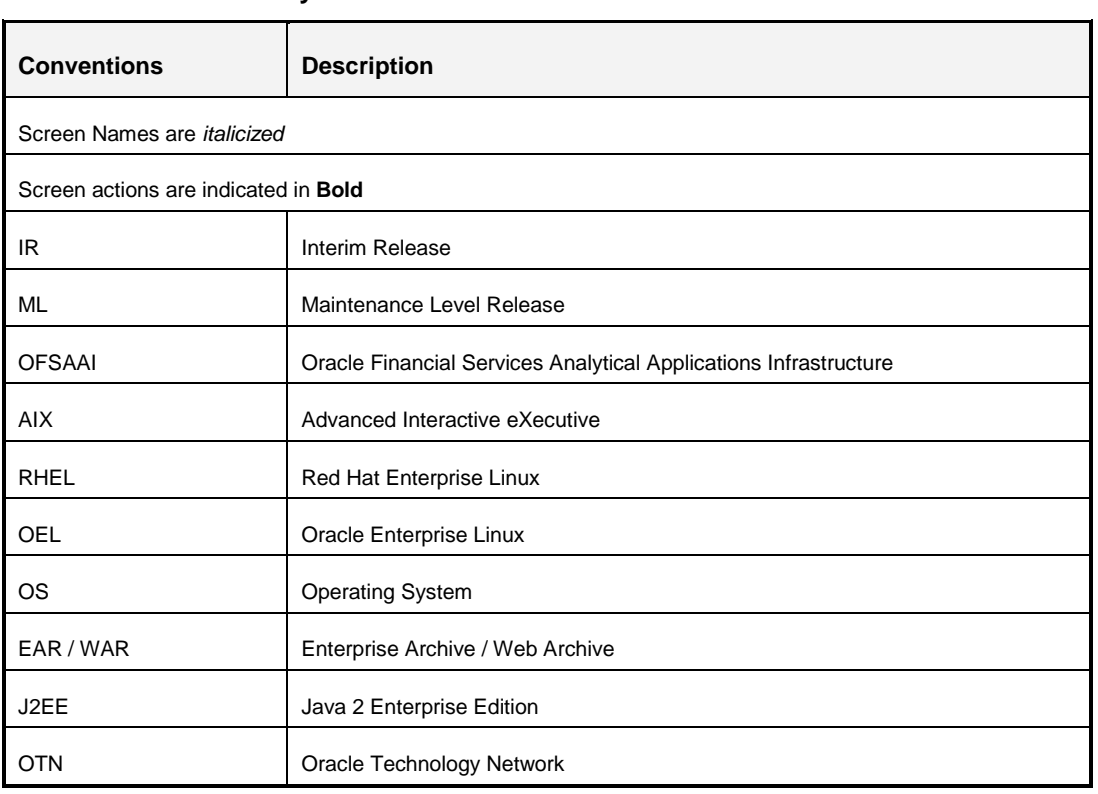

#### **Conventions and Acronyms**

### <span id="page-3-1"></span>**1.1 Pre Installation Requirements**

- OFSAAI **7.3.2.0.0 IR** has to be successfully installed.
- **Execute the below query in CONFIG schema:**

```
SELECT DISTINCT(T1.V_BATCH_ID) FROM BATCH_MASTER T1, BATCH_MASTER 
T2 WHERE THE STREET WAS CONSUMED FOR THE STREET WAS CONSUMED FOR THE STREET WAS CONSUMED FOR THE STREET OF THE
REPLACE(TRANSLATE(T1.V_BATCH_ID,'`~!@#$%^&*()+=[]{}\\|;"<>?,/-:.
','#'), '#','') 
=REPLACE(TRANSLATE(T2.V_BATCH_ID,'`~!@#$%^&*()+=[]{}\\|;"<>?,/-:.
','#'),'#', '') AND T1.V_CREATED_DATE <> T2.V_CREATED_DATE
```
This query returns a list of Batch Names with special characters/space. These characters/space are removed as part of the patch installation. However, few constraints may fail to get enabled. Therefore, if the query returns a list of Batch names, you need to manually remove and recreate the batches without using the special characters/space. For

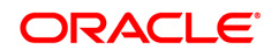

more information on creating batches, refer *Operations > Batch Maintenance* section of "OFSAAI 7.3.2.0.0 User Manual" available at [OTN library.](http://docs.oracle.com/cd/E28070_01/homepage.htm)

### <span id="page-4-0"></span>**1.2 How to Apply this Maintenance Level Release?**

Refer to the following instructions to install the contents of this ML.

- 1. Login to<https://support.oracle.com/> and search for 16436543 under the *Patches & Updates* tab.
- 2. Download the 7.3.2.1.0 ML archive file and copy it to your AAI server in **Binary** mode.

**NOTE:** The archive files are different for every operating system. That is for AIX, Solaris, and RHEL/OEL.

In case of a multi-tier deployment, the ML needs to be copied and installed on each tier in the following order:

- **APP** tier
- **DB** tier
- WEB tier

**NOTE:** If APP and WEB are in same tier, then execute the ML in DB tier first.

*Note that the terminology "tier" referenced in this document refers to the different components of AAI installed on any box. For example, DB tier would mean the box on which the "ficdb" components of AAI are installed, and does not mean the physical DB engine. Similarly, the WEB tier would mean the box on which the "ficweb" components of AAI are installed, and does not mean the physical web server/J2EE engine. APP tier would mean the box on which the "ficapp" components of AAI are installed.*

- 3. Shutdown all the OFSAAI Services. For more information refer "Start/Stop Infrastructure Services" section in OFSAAI [7.3 Installation and Configuration Guide](http://docs.oracle.com/cd/E28070_01/books/Infrastructure/7.3/OFSAAI_7.3_Installation-&-Configuration_Guide.pdf) available at OTN library.
- 4. Navigate to **\$FIC\_HOME** folder and execute the command **chmod -R 775 \*** prior to applying the ML to ensure that all the files / folders (commonscripts, EXEWebService, ficapp, ficweb, and ficdb) under the **\$FIC\_HOME** folder have write permissions assigned. In case of multi-tier installation, repeat this step on all tiers.
- 5. (Optional) Download the Unzip utility (OS specific) **unzip\_<os>.Z** from the location <https://updates.oracle.com/unzips/unzips.html> and copy it in **Binary** mode to the directory that is included in your PATH variable, typically **\$HOME** path or directory in which you have copied the 7.3.2.1.0 ML.
	- Uncompress the unzip installer file using the command **uncompress unzip\_<os>.Z**

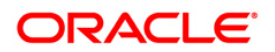

- **NOTE:** In case you notice an error message "**uncompress: not found [No such file or directory]**" when the package is not installed, contact your UNIX administrator.
- Ensure that the file has execute permissions set. If not, run the following command:

**chmod 751 unzip\_<os>**. For example, *chmod 751 unzip\_sparc.Z*

6. Extract the contents of the 7.3.2.1.0 ML archive file using the following command:

unzip <os> -a <name of the file to be unzipped>

**NOTE:** The above "**-a**" option is mandatory to unzip the archive file. For Example: **unzip\_aix -a OFSAAI\_7.3.2.1.0\_<OperatingSystem>\_Oracle<Version>.zip**

- *7.* Navigate to the path *OFSAAI\_7.3.2.1.0\_<OperatingSystem>\_Oracle<Version>* and ensure that "OFSAAIUpdate.sh" file has execute permission set. If not, execute the command: **chmod 755 OFSAAIUpdate.sh**
- 8. Execute **OFSAAIUpdate.sh** file.

*Verify if the ML is applied successfully by checking the log file generated in the same folder. You can ignore ORA-00001, ORA-02292, ORA-00955, and ORA-01430 errors in log file. In case of any other errors, contact Oracle Support.*

- 9. Perform the following post installation configurations:
	- Clear the application cache. Navigate to the following path depending on the configured web application server and delete the files.
		- **Tomcat**: <Tomcat installation folder>/work/Catalina/localhost/<Application name>/org/apache/jsp
		- **Weblogic:** <Weblogic installation location>/domains/<Domain name>/servers/<Server name>/tmp/ WL\_user/<Application name>/qaelce/jsp\_servlet
		- Websphere: <Websphere installation directory>/AppServer/profiles/<Profile name>/temp/<Node name>/server1/<Application name>/<.war file name>
	- To facilitate *Document Upload / Download*, do the following: (*Bug ref: 16207580*)
		- Manually create the following folders in the "local path" location of Web application server and provide **Read**/**Write** permission.
			- download
			- upload
			- **TempDocument**
			- Temp

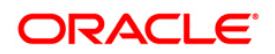

To find the exact location, execute the below query in CONFIG schema:

#### **select localpath from web\_server\_info**

 Manually create "DocStorage" folder in FTPSHARE location of APP tier and provide **Read**/**Write** permission. To find the exact location, execute the below query in CONFIG schema:

#### **select ftpdrive from app\_server\_info**

- Download and apply the following one-off patches:
	- "7.3.2.1.1" (16564853\_GENERIC.zip) available in bug **16564853**. This facilitates to resolve the Batch scheduling issues when triggered through *Operation > Batch Scheduler* screen or using *ESIC*.
	- (Optional) Perform the following step if you have not installed the one-off patch 7.3.2.0.7 (available in Bug: 15956177) to populate Alphanumeric Code in Numeric column created from UI. Else, the members with null alpha codes are not be displayed in *Dimension Management > Members Summary* screen.

You can verify the update, by executing the following query in CONFIG schema: **select \* from infodom\_patches**

For numeric dimensions, if the members are already created through UI (where numeric code is entered manually instead of using **Generate Code** button), the members in <DIM>\_CODE column could have "null" values. Hence, for those members you need to update the numeric code values to the alphanumeric code column (<DIM> CODE) through an update query.

**Example**: For the *General Ledger Account dimension*:

```
Update DIM_GENERAL_LEDGER_B
set GL_Account_Code = GL_Account_ID
where GL Account Code is null;
Commit;
```
 Generate the application EAR/WAR file and redeploy the application onto your configured web application server. For more information on generating and deploying the EAR/ WAR file, refer *Post Installation Configuration* section in [OFSAAI 7.3 Installation and Configuration Guide](http://docs.oracle.com/cd/E28070_01/books/Infrastructure/7.3/OFSAAI_7.3_Installation-&-Configuration_Guide.pdf) available at OTN library.

Note that, in this release of OFSAAI 7.3.2.1.0 ML, the parameter "DOCUMENT\_SERVICE\_TYPE\_EXTERNAL" value is set to **FALSE** in the Configuration table in CONFIG schema. The application "ExeWebService" will not be used if this value is FALSE. It is recommended the value be set to FALSE and

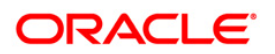

use the "Internal" service for document upload/ downloads. If you intend to continue using the "External" ExeWebService, set the value to **TRUE**.

You will then require to navigate to *\$FIC\_HOME/EXEWebService/<WEBSERVER\_TYPE>* directory of WEB tier and enter **./ant.sh**. This triggers the creation of EAR/WAR file EXEWebService.ear/.war. The EAR/WAR file EXEWebService.ear/.war will be created in \$FIC\_HOME/EXEWebService/<WEBSERVER\_TYPE> directory of WEB tier. Redeploy the generated EAR/WAR file onto your configured web application server.

10. Once the ML has been installed successfully, restart all the OFSAAI services. For more information, refer "Start/Stop Infrastructure Services" section in [OFSAAI 7.3 Installation](http://docs.oracle.com/cd/E28070_01/books/Infrastructure/7.3/OFSAAI_7.3_Installation-&-Configuration_Guide.pdf)  [and Configuration Guide](http://docs.oracle.com/cd/E28070_01/books/Infrastructure/7.3/OFSAAI_7.3_Installation-&-Configuration_Guide.pdf) available at OTN library.

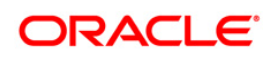

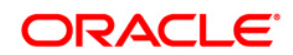

**OFSAAI 7.3.2.1.0 Installation & Configuration Guide**

**Oracle Corporation World Headquarters 500 Oracle Parkway Redwood Shores, CA 94065 U.S.A.**

**Worldwide Inquiries: Phone: +1.650.506.7000 Fax: +1.650.506.7200 www.oracle.com/ financial\_services/**

**Copyright © 2013 Oracle Financial Services Software Limited. All rights reserved.** 

**No part of this work may be reproduced, stored in a retrieval system, adopted or transmitted in any form or by any means, electronic, mechanical, photographic, graphic, optic recording or otherwise, translated in any language or computer language, without the prior written permission of Oracle Financial Services Software Limited.**

**Due care has been taken to make this 7.3.2.1.0 Installation & Configuration Guide and accompanying software package as accurate as possible. However, Oracle Financial Services Software Limited makes no representation or warranties with respect to the contents hereof and shall not be responsible for any loss or damage caused to the user by the direct or indirect use of this 7.3.2.1.0 Installation & Configuration Guide and the accompanying Software System. Furthermore, Oracle Financial Services Software Limited reserves the right to alter, modify or otherwise change in any manner the content hereof, without obligation of Oracle Financial Services Software Limited to notify any person of such revision or changes.**

**All company and product names are trademarks of the respective companies with which they are associated.**